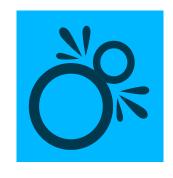

## COLLIDERSCRIBE

When dragging objects: Shift - Constrain movement (Snap to Collision and Rotate at Collision tools) or rotation (Rotate to Collision tool) to 45° angles around the constrain angle. When dragging objects: Option+Alt – Duplicate objects. When dragging objects: S – Toggle collision spacing on and off.

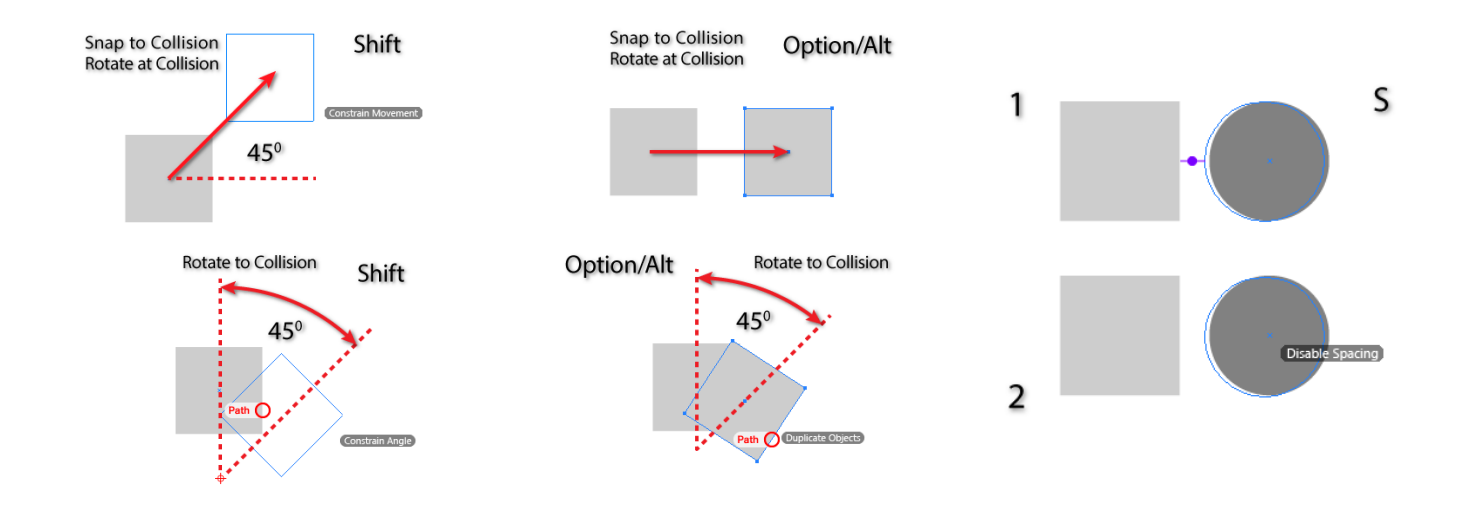

When dragging objects: X – Disable self-collision preference.

When dragging objects: Up and Down Arrows – When spacing is enabled, increases and decreases spacing distance by the value in Illustrator's Keyboard Increment preferences.

-Ò

🖞 🥎 🛨 🖾 🐻 🔡 🐝

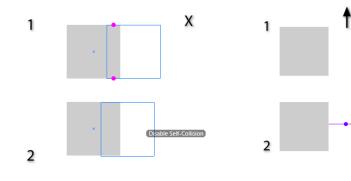

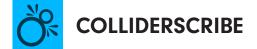

Snap to Collision and Rotate at Collision tools When marqueeing: Shift – Toggle the selection state. Snap to Collision and Rotate at Collision tools When marqueeing: Esc – Cancels the marquee operation.

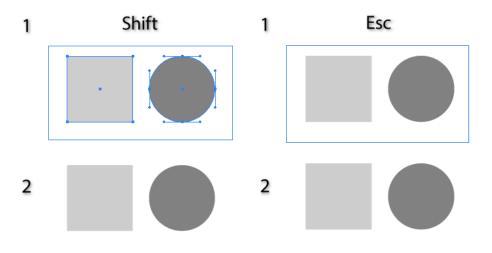

Rotate at Collision and Rotate to Collision tools When dragging objects: CMD/Ctrl – override snapping to anchor points and segment midpoints. Rotate at Collision tool When dragging objects: Space – Use the alternate rotation orientation. Rotate to Collision tool When dragging rotation center: Shift – constrain movement to 45° angles around the constrain angle.

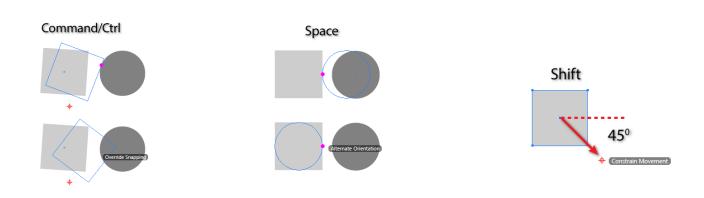

Å 📈 🔅 💆 🛧 🖶 🖾 68 🌉 🐝 箋

K